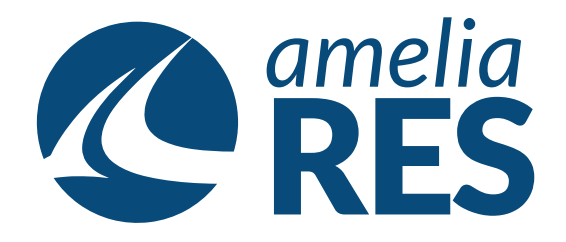

## *Adding Company Fares*

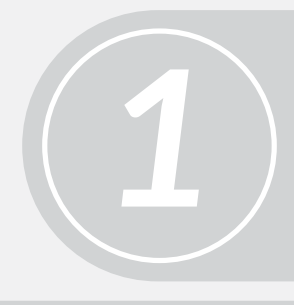

(1) Open UTILITIES / ADD

(1) Enter all COMPANY INFORMATION (2) Click Save & click CLOSE

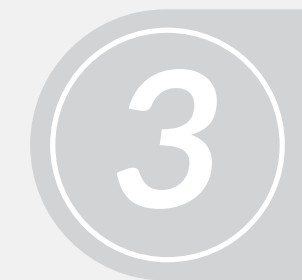

(1) Open UTILITIES / INVENTORY CLASS SET UP (2) Click on FARE CLASS REQUIRED

(1) Click on the COMPANY (2) Click the SINGLE ARROW (3) Click SAVE

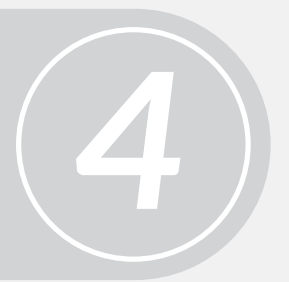

*2*

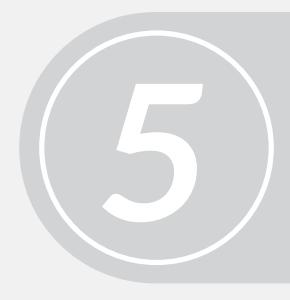

Proceed to next function